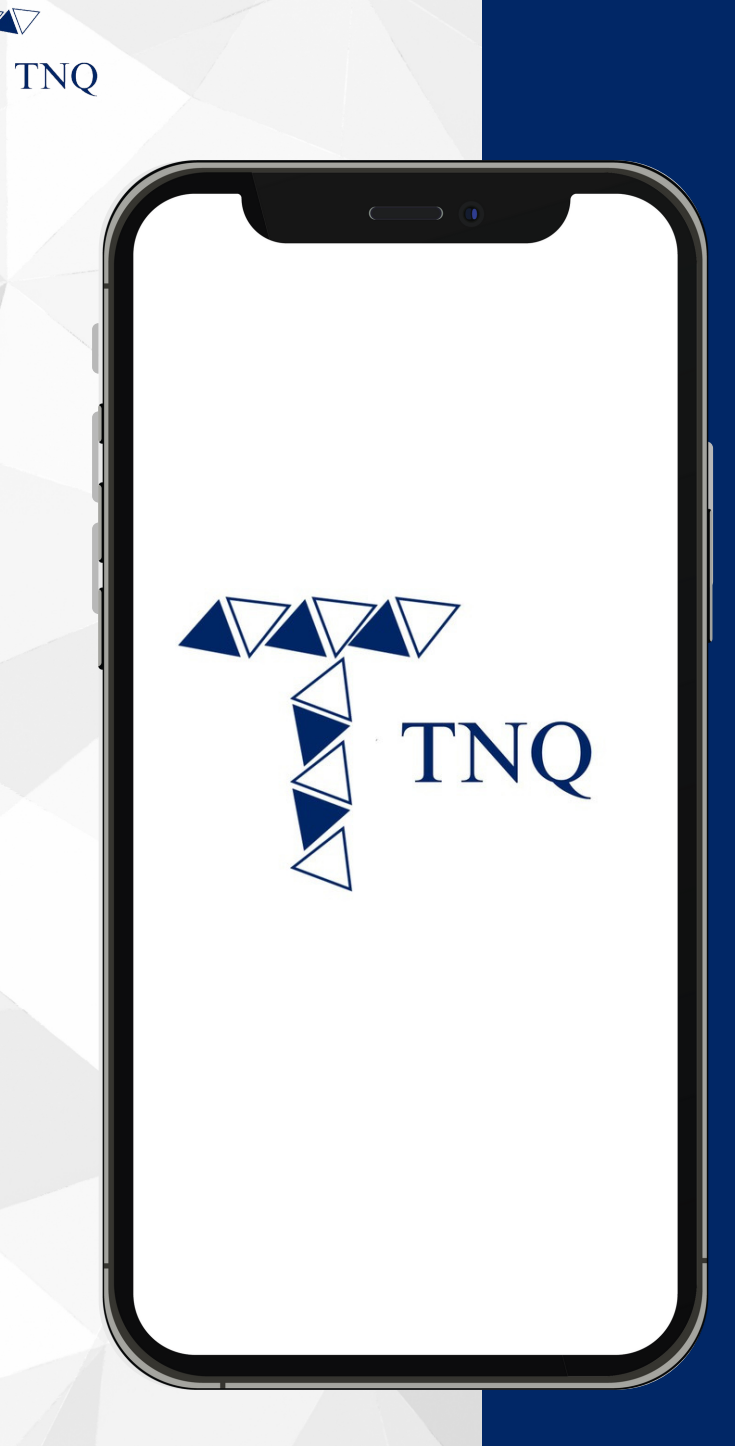

#### **How to:**

**Reset Forgotten Password for TNQ Token Account**

TNO TOKEN | 2024

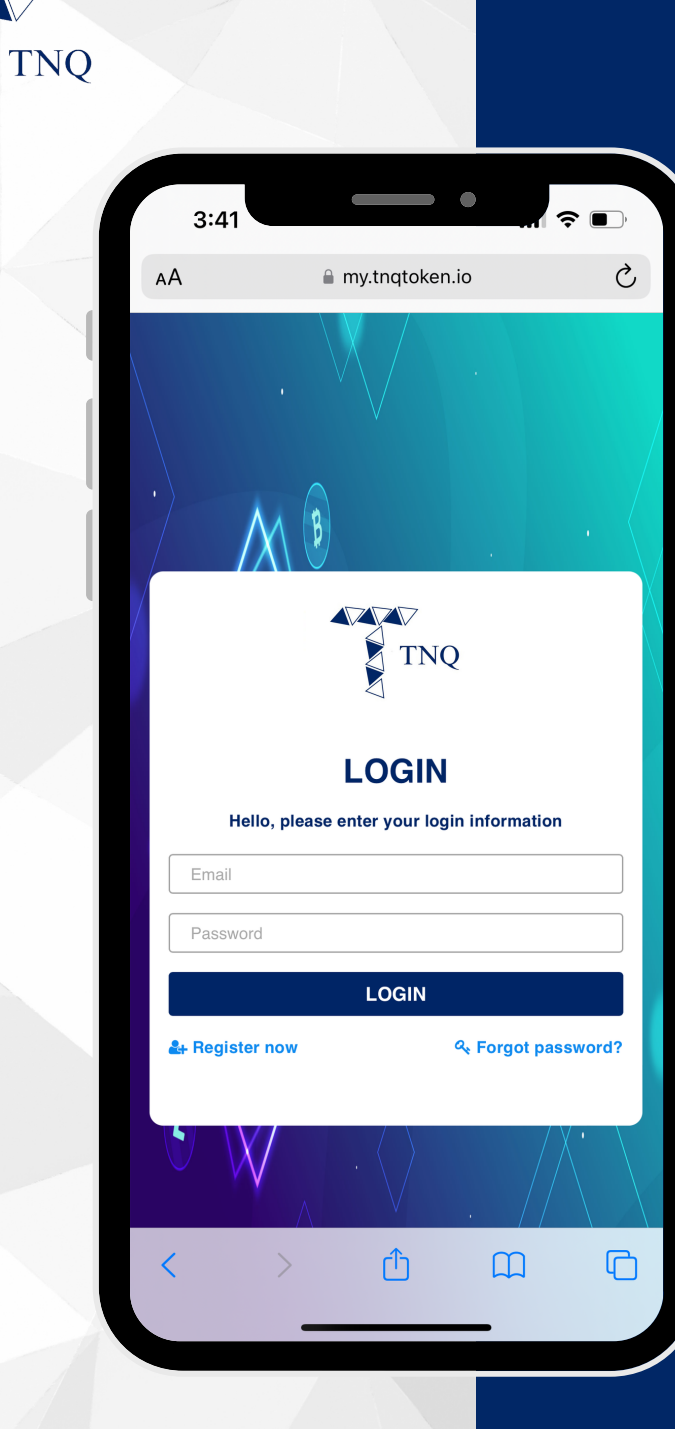

**AZAZA** 

## Step 1:

# **Go to Login<br>Page**

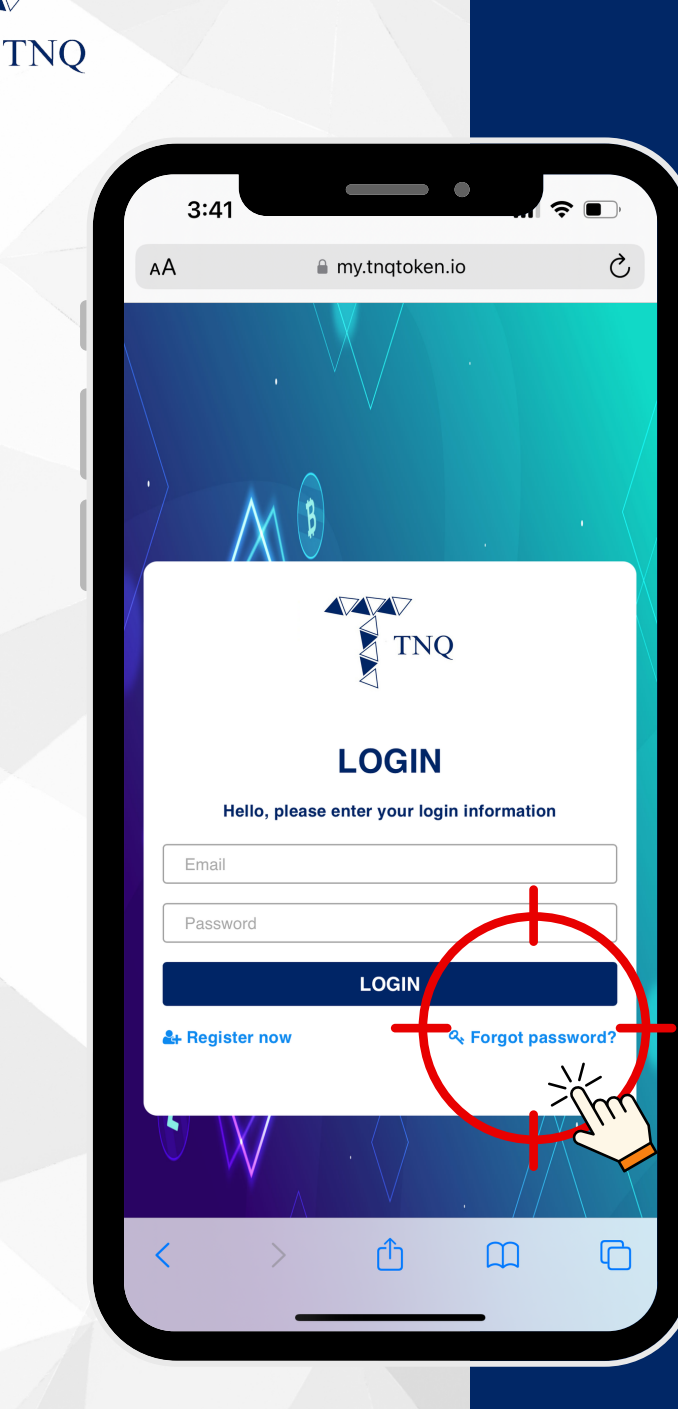

**VV** 

## **Step 2:**

#### **Click on "Forget Password"**

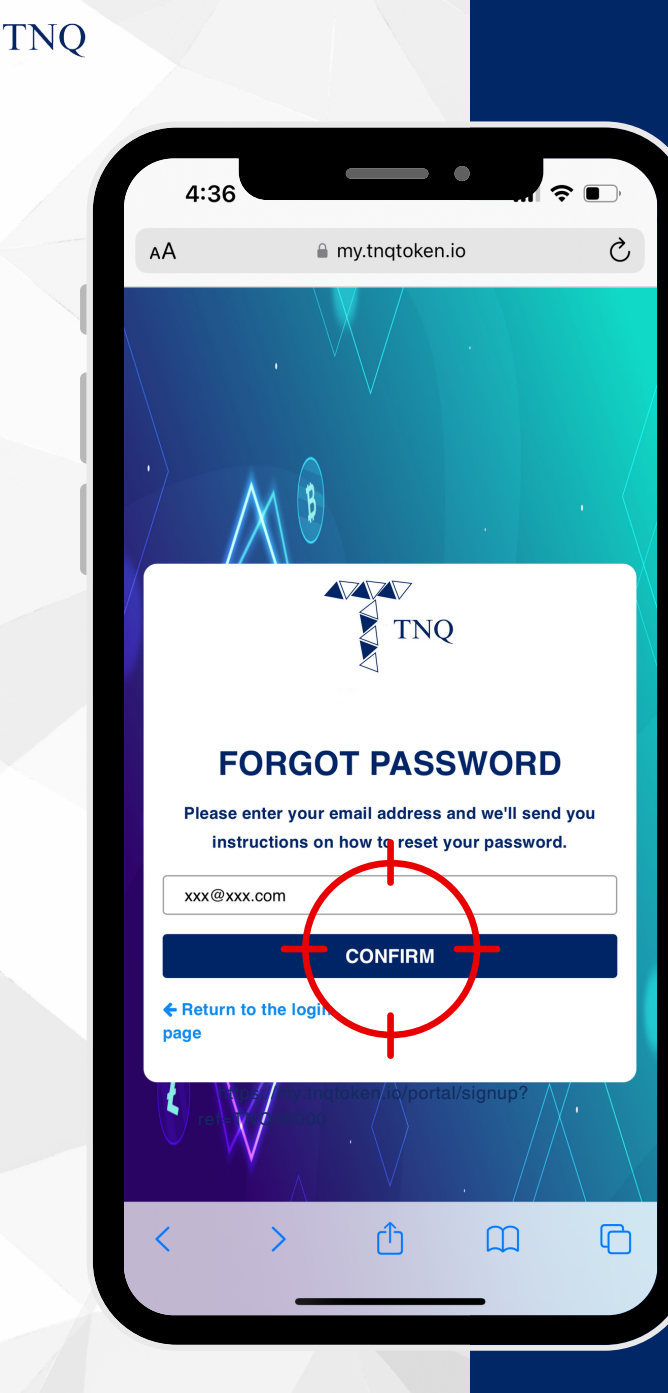

**VZVZ** 

### **Step 3:**

**Enter Your Email and Click on** "CONFIRM"

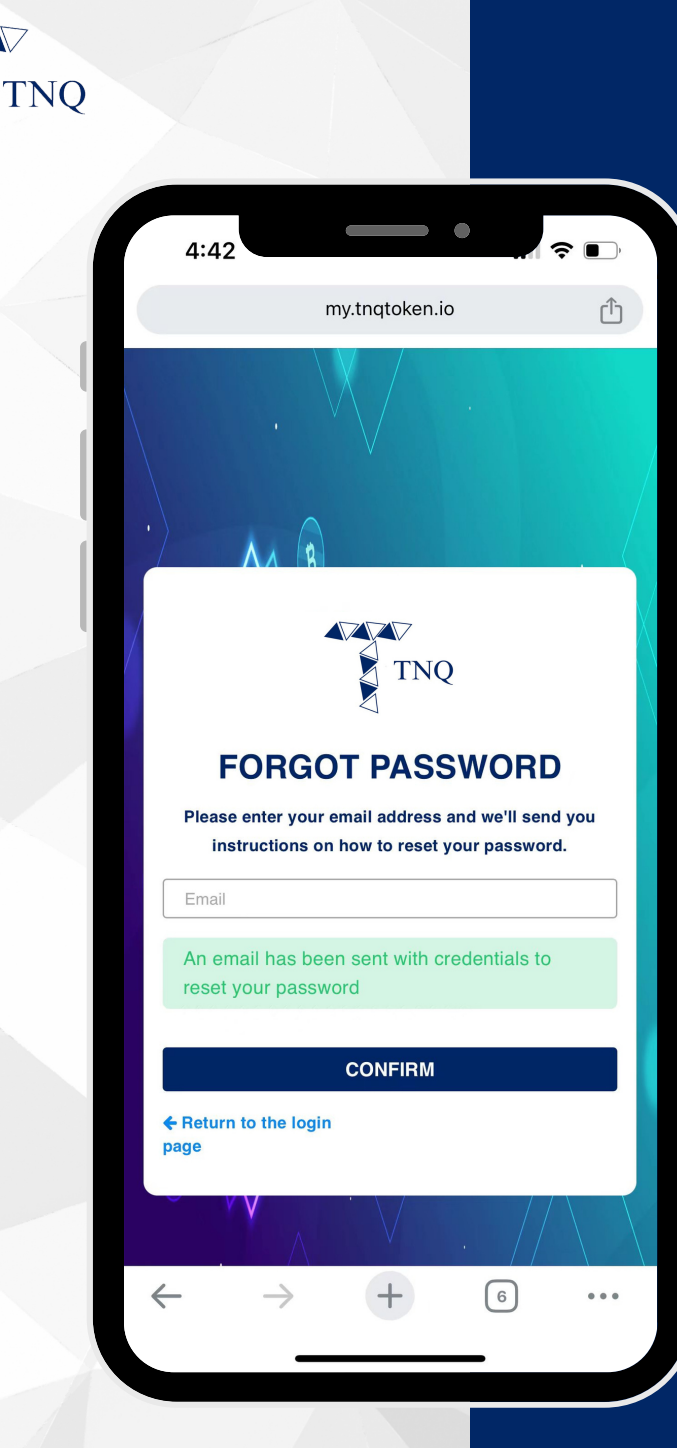

**AZVA** 

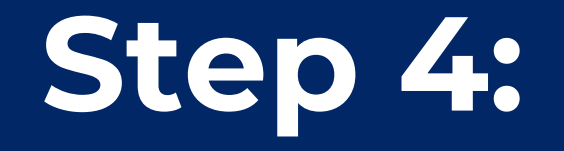

## **Check your<br>Email**

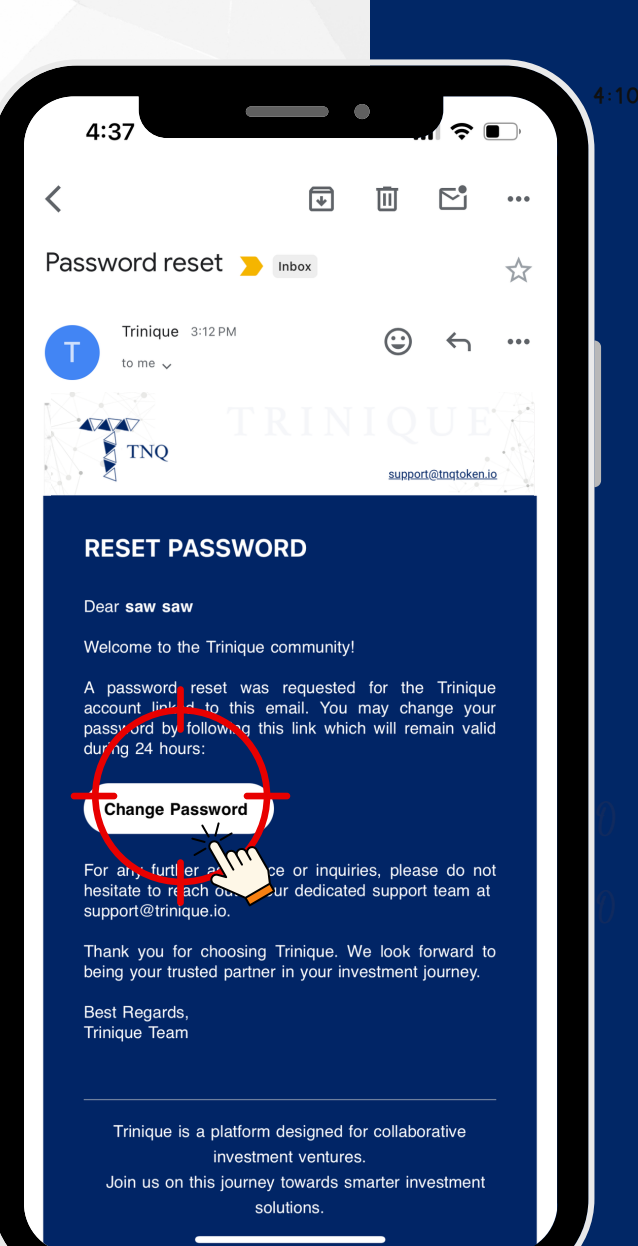

#### **Step 5:**

#### Click on "Change Password"

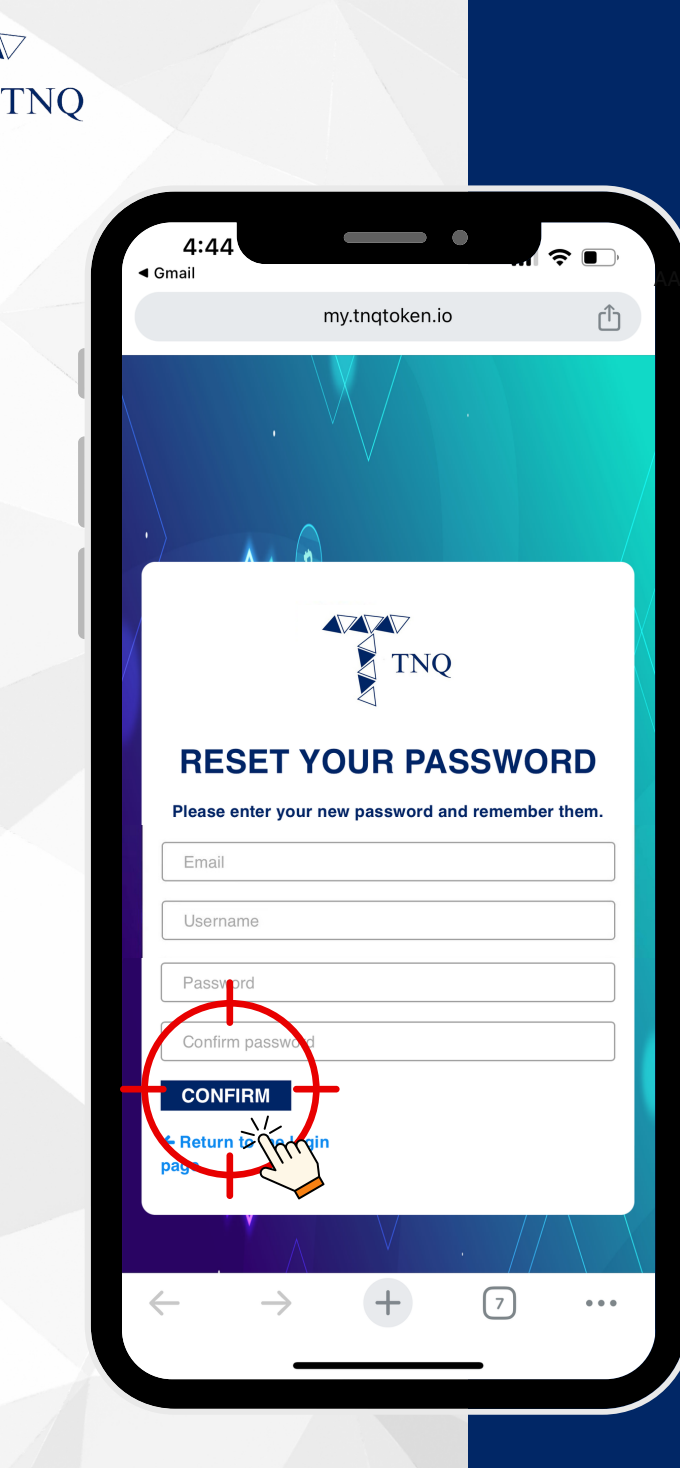

**VV** 

### **Step 6:**

Fill in the New **Password and Click on** "CONFIRM"